#### **การใช้งานระบบบริการประชาชนออนไลน์**

#### **E-Service**

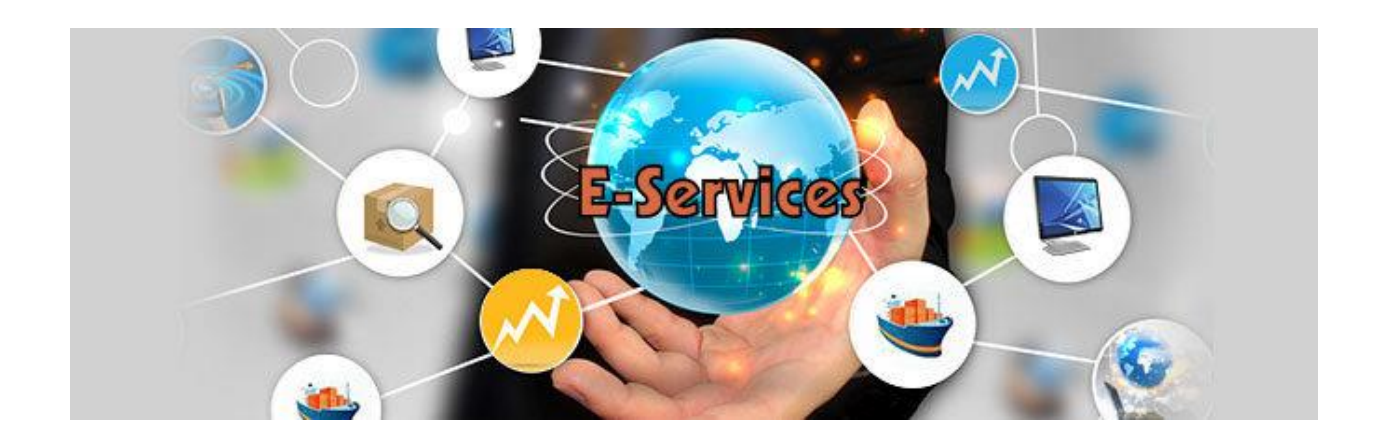

## **เทศบาลตำบลโนนสัง**

# **อำเภอโนนสัง จังหวัดหนองบัวลำภู**

**ขั้นตอนการใช้ระบบบริการประชาชนออนไลน์ E-Service เทศบาลตำบลโนนสัง**

**1. เข้าสู่เว็บไซต์เทศบาลตำบลโนนสัง [www.nonsunglocal.go.th](http://www.nonsunglocal.go.th/)**

**...............................**

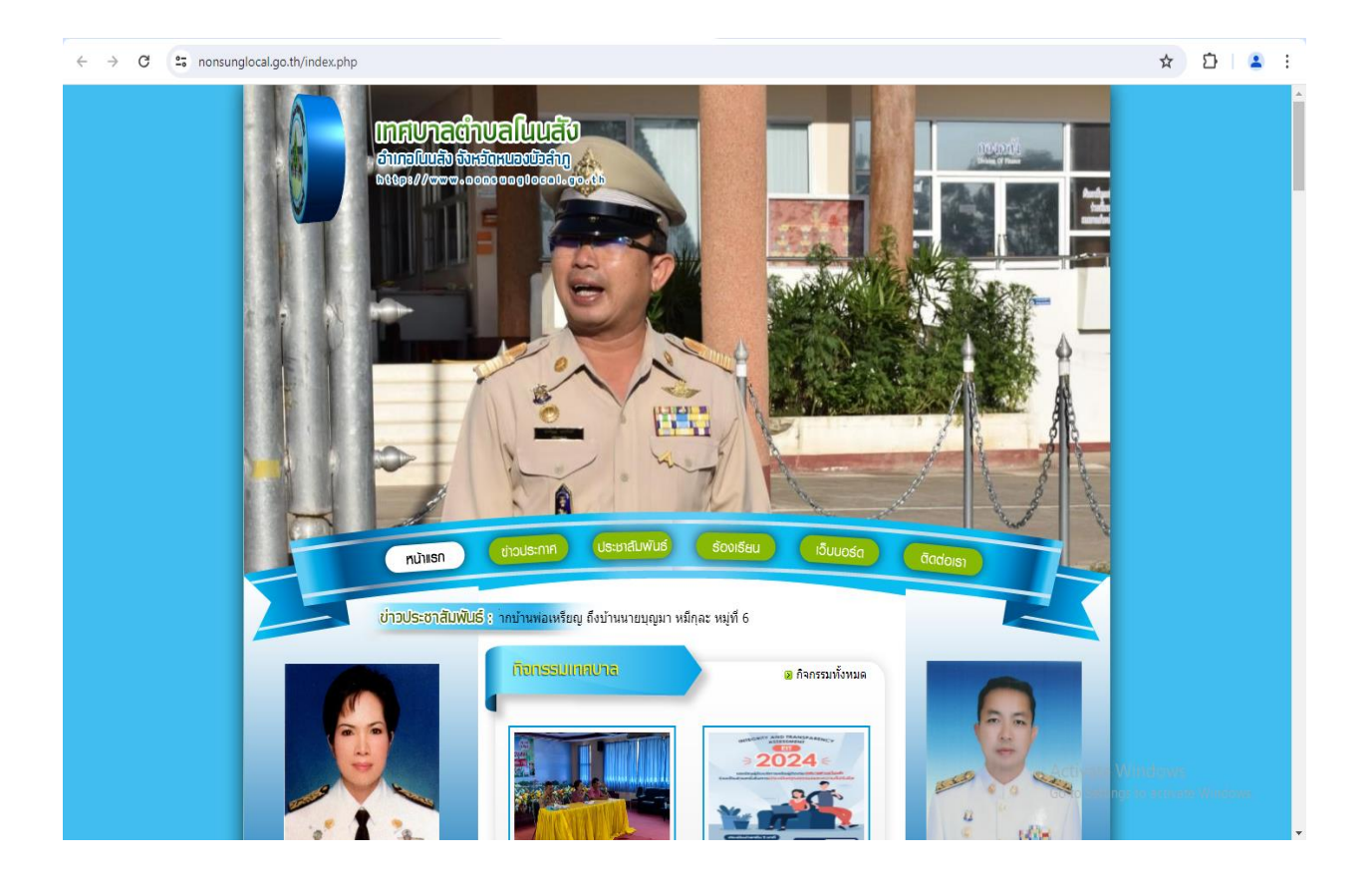

### **2. ที่เมนู เลือกเมนู E-Service แล้วคลิก (ภาพประกอบ)**

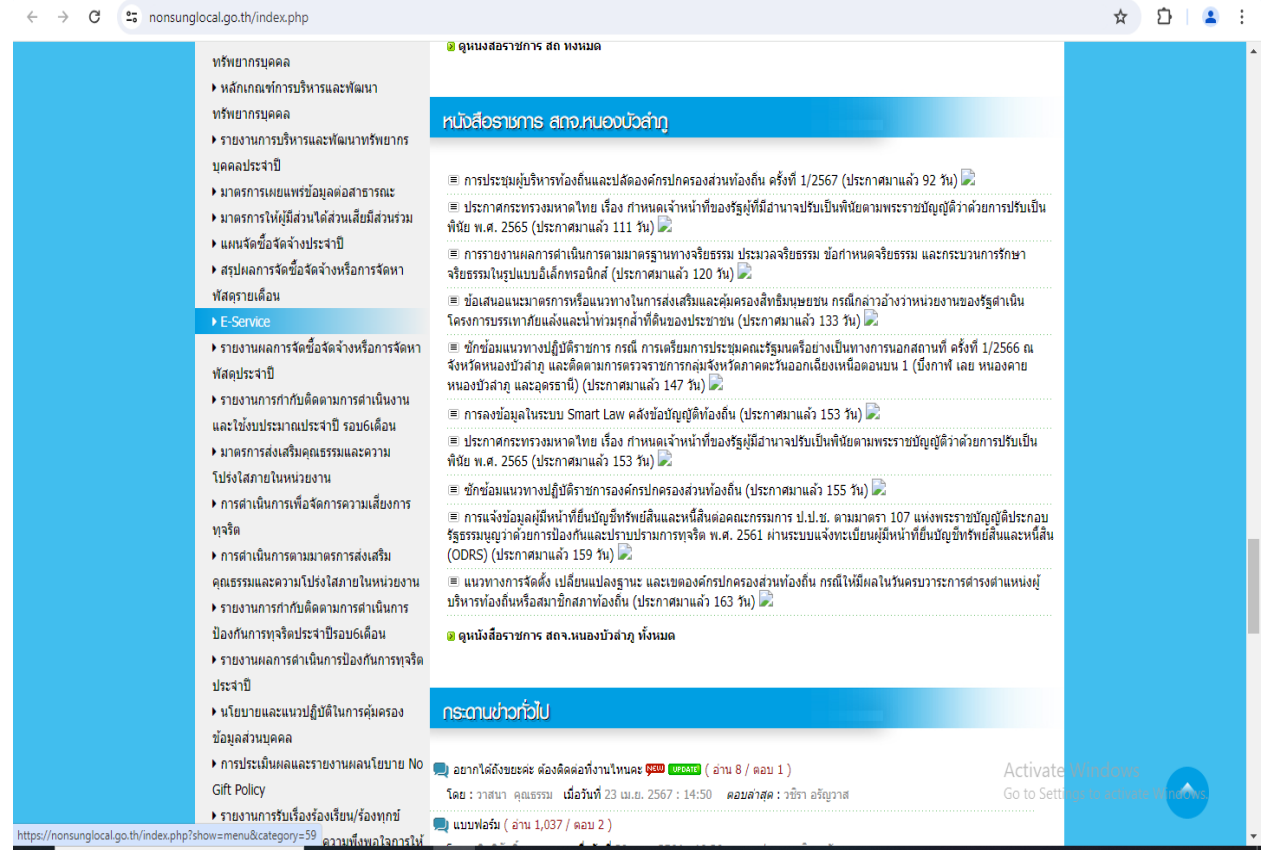

# **3.จะปรากฏเมนู ให้เลือกความต้องการรับบริการ (ภาพประกอบ)** 3.1 แบบคำขอขึ้นทะเบียนรับเงินเบี้ยความพิการ 3.2 แบบฟอร์มขอรับถังขยะและบริการจัดเก็บขยะมูลฝอย 3.3 แบบคำขอลงทะเบียนรับเงินเบี้ยยังชีพผู้สูงอายุ

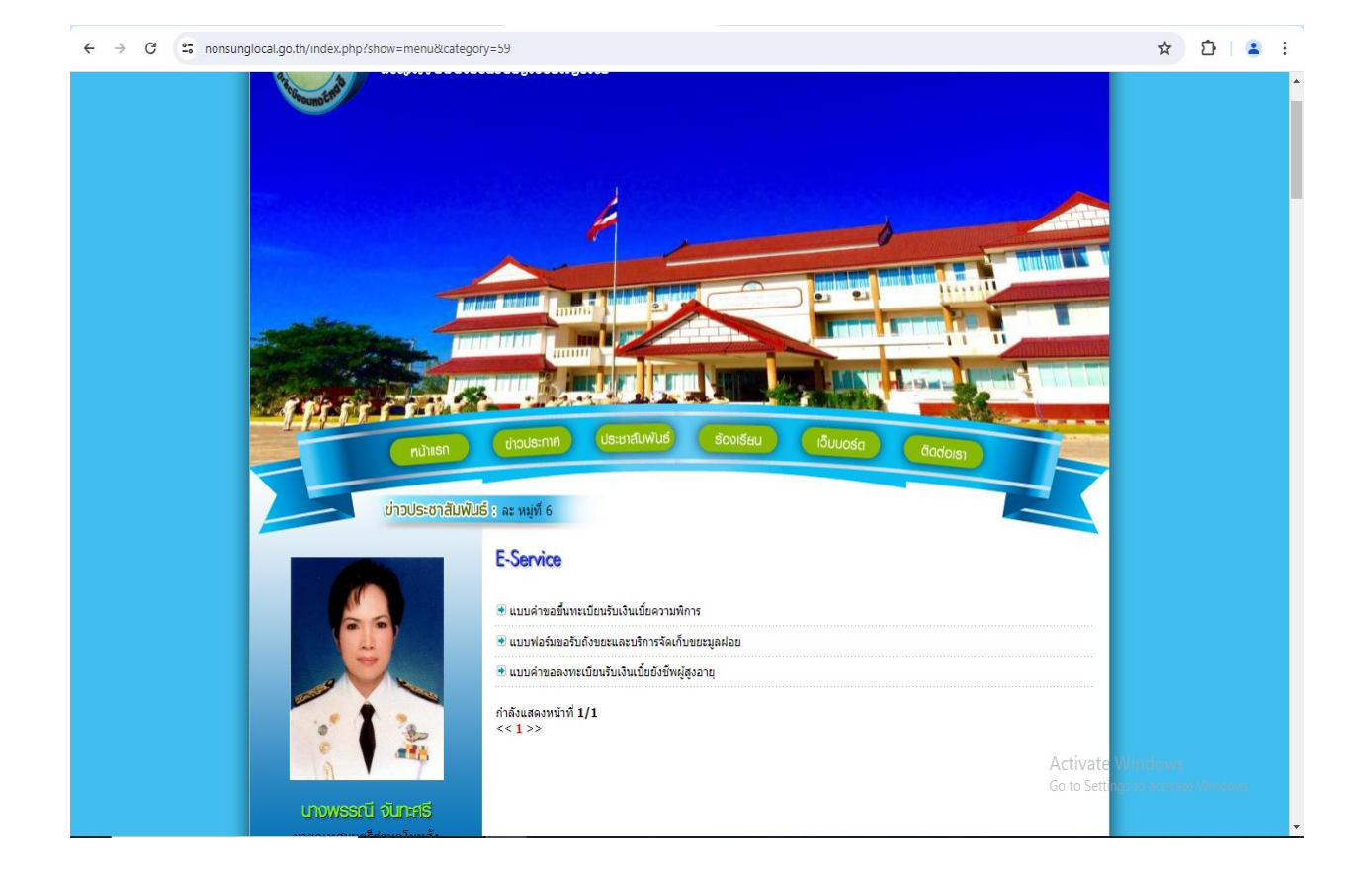

#### **4.คลิกเลือกเมนูตามความต้องการ พร้อมกรอกรายละเอียดตาม แบบฟอร์ม (ภาพประกอบ)**

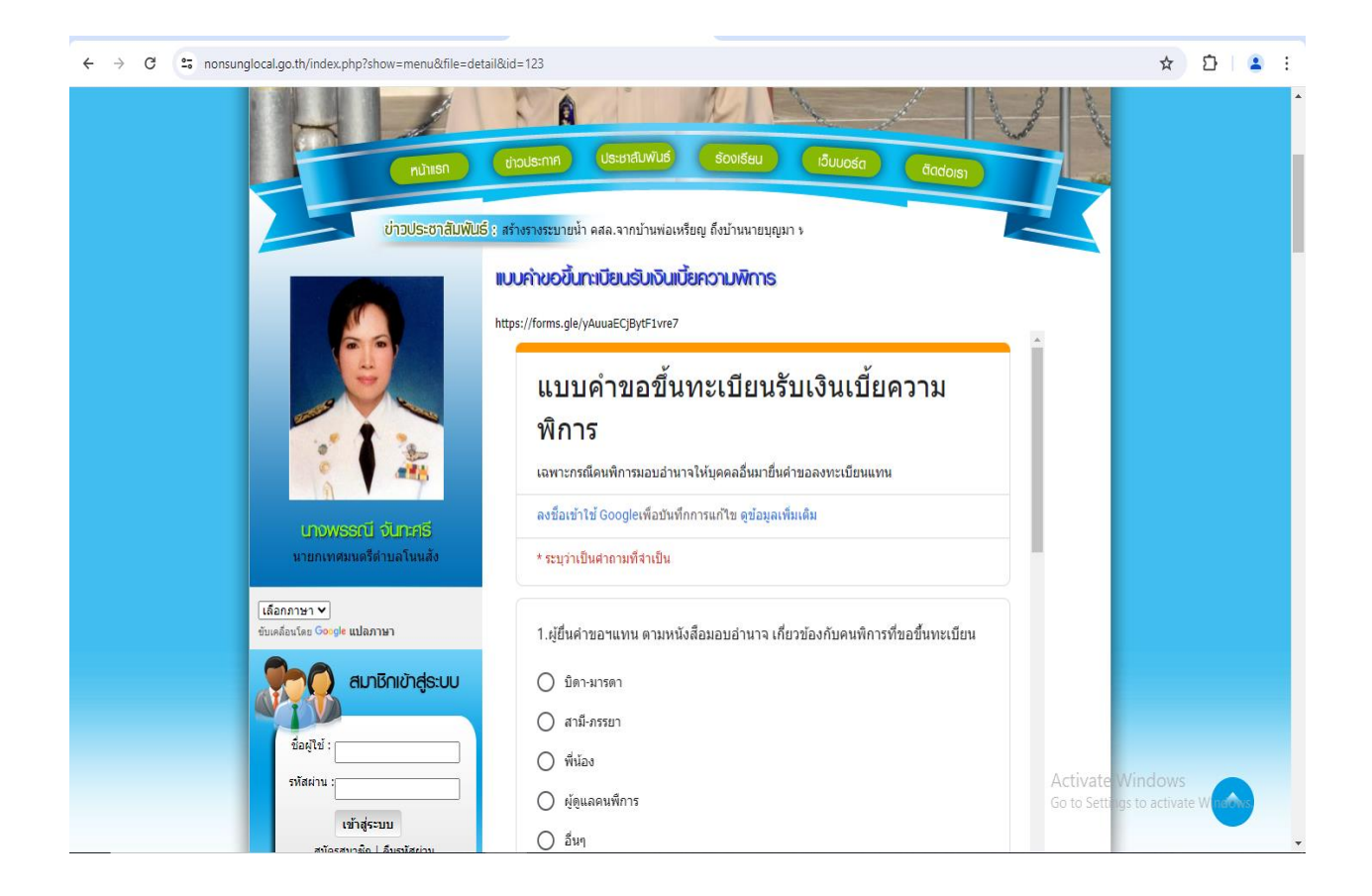